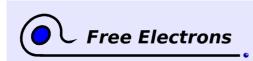

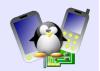

## Introduction to uClinux Training lab book

## *Thomas Petazzoni, Michael Opdenacker Free Electrons http://free-electrons.com*

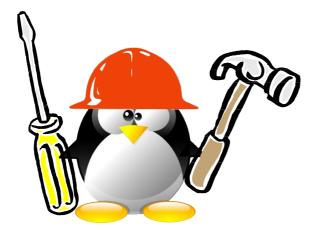

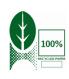

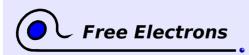

Introduction to uClinux Training lab book

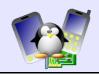

#### About this document

This document was part of an embedded Linux training from Free Electrons.

# Caution: this document isn't maintained any more. Therefore, it is very likely to contain obsolete parts.

You will find the whole training materials (slides and lab book) on http://free-electrons.com/training

Lab data can be found on http://free-electrons.com/labs/custom-labs.tar.bz2.

#### **Copying this document**

© 2016, Free Electrons, http://free-electrons.com.

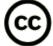

This document is released under the terms of the Creative Commons Attribution-ShareAlike 3.0 license. This means you are free to download, distribute and even modify it, under certain conditions.

Document updates and translations available on .http://free-electrons.com/docs/uclinux.

Corrections, suggestions, contributions and translations are welcome!

#### **Training setup**

See the training labs on http://free-electrons.com/training/drivers for setup instructions, which are shared with these practical labs.

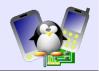

### uClinux / lab1 - Using uClinux-dist

Objective: use the uClinux-dist distribution to compile a kernel and a root filesystem for a virtual MMU-less ARM system

After this lab, you will be able to

- Install a cross-compiling toolchain for uClinux
- Configure the uClinux-dist distribution
- Run the uClinux-dist build tool to generate a kernel image and root filesystem for a virtual MMU-less ARM system.
- Boot your virtual system with the kernel and root filesystem that you created.

#### Lab setup

Go to the /mnt/labs/uclinux/lab1 directory.

In /mnt/labs/uclinux/lab1/, you will find:

• Useful stuff...

#### Target system

We are going to use the SkyEye (http://skyeye.org) emulator to run a virtual AT91 ARM7TDMI EB01 board. SkyEye's engine is derived from the GNU Debugger (GDB), and was once called GDB/Armulator.

Install the SkyEye emulator:

apt-get install skyeye

#### uClinux toolchain

Download the arm-linux-tools-20070808 toolchain from http://ftp.snapgear.org/pub/snapgear/tools/arm-linux/.

This is a big file (272 MB). In case the SnapGear website is down or slow, you can also download this toolchain from http://free-electrons.com/labs/tools, or directly get it from your instruction on a USB flash disk.

With root permissions, extract this toolchain in the / directory.

You will see that this toolchain installs directly in /usr/local, which is a standard location. Therefore, you won't even have to set a special PATH configuration.

#### uClinux-dist setup

First, download uClinux-dist-20080808 from http://uclinux.org/pub/uClinux/dist/, from the uClinux SourceForge mirror or from http://free-electrons.com/labs/tools. Since this is also a big file (282 MB compressed with bzip2), you may also directly get it from your instructor.

Extract the archive in your lab directory (/mnt/labs/uclinux/lab1).

Also install the genromfs tool, which will be useful to generate a

Toolchains usually install in custom directories. This makes it possible to use different toolchains. Here, installing the toolchain in /usr/local could prevent from using other toolchains with the same filenames, in the same location.

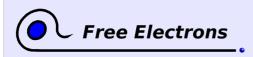

Introduction to uClinux Training lab book

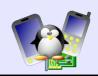

romfs filesystem image.

apt-get install genromfs

#### uClinux-dist configuration

Go to the uClinux-dist directory.

Start the configuration interface, by running make xconfig or make menuconfig.

In Vendor/Product Selection, choose GDB as the vendor. Then, in GDB Products, choose SkyEye.

In Kernel/Library/Defaults Selection, enable Customize Kernel Settings and Customize Application/Library Settings.

Then, quit the interface (File -> Quit), accepting to save your configuration. After a few seconds, the uClinux-dist Makefile will then run the configuration interfaces for the kernel and for applications and libraries.

In the kernel configuration interface, set the kernel command line (CONFIG\_CMDLINE in the Boot options menu) to init=/bin/sh. Save your settings and quit this interface.

Now, the applications and library configuration interface appears. Have a look at the default settings. These settings will generate a root filesystem that works and is sufficient for the needs of this lab.

#### **Building the root filesystem**

uClinux-dist makes it very easy to do! You just need to run:

make

After a few minutes (5 to 15, according to how fast your workstation is), the build job is complete.

Look at the images/ directory. In our case, you will find:

- romfs-inst.log A report of the creation of the filesystem. Shows the files inside.
- linux
  The image of the Linux for your target.
- boot.rom
  The root filesystem image (a romfs filesystem in our case).

Of course, the contents of the images/ directory depends on the target you chose.

#### Booting your system

Go back to the main lab directory (/mnt/labs/uClinux/lab1).

Have a look at the skyeye-at91.conf file. It describes how the AT91 EB01 board is emulated. You can see that parts of its address space maps to the contents of the ./uClinux-dist/images/boot.rom file. This corresponds to the ROM of the virtual board.

You can try to start your virtual machine now:

skyeye -e uClinux-dist/images/linux -c skyeye-at91.conf

Unlike QEMU, SkyEye can't pass parameters to a Linux kernel. Hence, you have to hardcode Linux kernel parameters at kernel compile time.

SkyEye options: -e: (ELF executable format) kernel file -c: SkyEye configuration file.

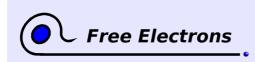

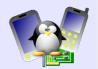

Congratulations if your board booted successfully!

#### **Going further**

Here are other things you could do if you finished before the others

- Try to add other commands to the root filesystem. In particular, you compile BusyBox commands.
- Uncomment the network related commands in the SkyEye configuration file, and try to ping the host from the virtual target.